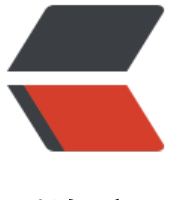

链滴

# NextClo[ud 云](https://ld246.com)盘部署

作者:GeekBoyDqz

- 原文链接:https://ld246.com/article/1571047280098
- 来源网站: [链滴](https://ld246.com/member/GeekBoyDqz)
- 许可协议:[署名-相同方式共享 4.0 国际 \(CC BY-SA 4.0\)](https://ld246.com/article/1571047280098)

## **1、部署MySQL**

#### **1.1:MySQL8.0版本**

[root@server ~]# wget https://dev.mysql.com/get/mysql80-community-release-el7-3.noarch. pm

#### **1.2:安装YUM源**

#### **MySQL8.0版本**

[root@server ~]# rpm -ivh mysql80-community-release-el7-3.noarch.rpm

● 注意: 如果一台服务器安装5.7和8.0版本的rpm源则会冲突

-server ~]# rpm -ivh mysql80-community-release-el7-3.noarch.rpm<br>0-community-release-el7-3.noarch.rpm: 头V3 DSA/SHA1 Signature, 密钥 ID 5072e1f5: NOKEY mysql80-com mysq180-commur<br>依赖检测失败; mysql57-community-release 与 mysql80-community-release-el7-3.noarch 冲突

### **1.3:安装 MySQL 服务端**

● 查看 mysql server

```
[root@server ~]# yum repolist enabled | grep "mysql.*-community.*"
[root@server ~]# yum repolist all | grep mysql
```
● 安装

[root@server ~]# yum install mysql-community-server

### **1.4:启动 mysql 服务**

[root@server ~]# systemctl start mysqld.service [root@server ~]# systemctl enable mysqld.service [root@server ~]# systemctl status mysqld.service

#### **1.5:数据库密码配置**

#### **1.5.1:查看登陆密码**

[root@server ~]# cat /var/log/mysqld.log | grep 'password'

#### **1.5.2:登陆**

[root@erver ~]# mysql -uroot -p

● 到这里 MySQL 就完全安装完成了

#### **1.5.3:重置密码**

#### **重置密码(MySQL8.0版本)**

- 原因: 在MySQL8.0中'validate password policy' 变量不存在
- 进行密码规则调整

密码验证策略低要求 mysql> set global validate\_password.policy=0; (0或LOW代表低级)

密码至少要包含的小写字母个数和大写字母个数 mysql> set global validate password.mixed case count=0;

密码至少要包含的数字个数。 mysql> set global validate password.number count=0;

密码至少要包含的特殊字符数 mysql> set global validate password.special char count=0;

密码长度 mysql> set global validate password.length=4;\*\* \*\*#8.0最小长度为4

● 再次设置密码

mysql> ALTER USER 'root'@'localhost' IDENTIFIED BY 'dqz123'; mysql> flush privileges; mysql> SHOW VARIABLES LIKE 'validate\_password%';

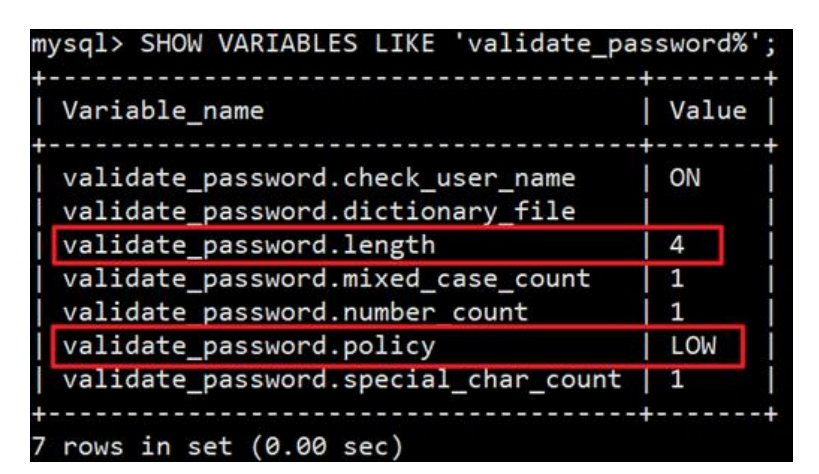

#### **1.6:创建用户和数据库**

mysql> create database nextcloud;

mysql> create user nextcloud@localhost identified by 'passwd';

mysql> grant all privileges on nextcloud.\* to nextcloud@localhost identified by 'passwd';

mysql> flush privileges;

### **2、部署PHP**

#### **2.1:安装**

#### ● 这里安装新版本PHP

```
[root@nextcloud-server ~]# yum install epel-release
[root@nextcloud-server ~]# rpm -Uvh https://mirror.webtatic.com/yum/el7/webtatic-release.
pm
```
#### ● 安装一些PHP组件

[root@nextcloud-server ~]# yum install php72w-fpm php72w-opcache php72w-mysql php7 w-cli php72w-gd php72w-mcrypt php72w-pear php72w-xml php72w-mbstring php72w-pdo php72w-json php72w-pecl-apcu php72w-pecl-apcu-devel

#### **2.2:配置**

[root@nextcloud-server ~]# vim /etc/php-fpm.d/www.conf

.....

```
user = nginx //将用户和组都改为nginx
```
group = nginx

.....

listen = 127.0.0.1:9000 //php-fpm所监听的端口为9000

......

```
env[HOSTNAME] = $HOSTNAME //去掉下面几行注释
```
env[PATH] = /usr/local/bin:/usr/bin:/bin

 $env$ [TMP] = /tmp

env[TMPDIR] = /tmp

 $env$ [TEMP] = /tmp

● 在/var/lib目录下为session路径创建一个新的文件夹,并将用户名和组设为nginx

[root@nextcloud-server ~]# mkdir -p /var/lib/php/session [root@nextcloud-server ~]# chown nginx:nginx -R /var/lib/php/session/

#### **2.3:启动**

[root@wordpress ~]# systemctl start php-fpm [root@wordpress ~]# systemctl enable php-fpm

## **3、部署nginx**

● 这里我米用RPM包安装最新稳定版nginx

### **3.1:安装**

使用RPM包进行安装,下载地址:http://nginx.org/packages/centos/7/x86\_64/RPMS/

```
[root@wordpress ~]# wget http://nginx.org/packages/centos/7/x86_64/RPMS/nginx-1.16.1-1
el7.ngx.x86_64.rpm
[root@words] \sim \frac{1}{4} rpm -ivh nginx-1.16.1-1.el7.ngx.x86 64.rpm
[root@wordpress ~]# nginx -v
nginx version: nginx/1.16.1
```
### **3.2:启动**

● 启动前检查配置文件

[root@wordpress  $\sim$ ]# nginx -t nginx: the configuration file /etc/nginx/nginx.conf syntax is ok nginx: configuration file /etc/nginx/nginx.conf test is successful

● 启动

[root@wordpress  $\sim$ ]# systemctl start nginx

[root@wordpress  $\sim$ ]# systemctl enable nginx

[root@wordpress ~]# systemctl status nginx

## **4、部署nextcloud**

### **4.1:下载并安装Nextcloud**

 $[root@nextcloud-server ~#$  yum -y install wget unzip

[root@nextcloud-server ~]# cd /usr/local/src/

[root@nextcloud-server src]# wget https://download.nextcloud.com/server/releases/nextclou -12.0.4.zip

[root@nextcloud-server src]# unzip nextcloud-12.0.4.zip

[root@nextcloud-server src]# ls

nextcloud nextcloud-12.0.4.zip

[root@nextcloud-server src]# mv nextcloud /usr/share/nginx/html/

#### **4.2:创建数据目录**

●进入Nginx的root目录, 并为Nextcloud创建data目录, 将Nextcloud的用户和组修改为nginx

[root@nextcloud-server src]# cd /usr/share/nginx/html/

[root@nextcloud-server html]# mkdir -p nextcloud/data/

[root@nextcloud-server html]# chown nginx:nginx -R nextcloud/

[root@nextcloud-server html]# ll -d nextcloud drwxr-xr-x. 15 nginx nginx 4096 1月 24 17:04 nextcloud

#### **4.3:配置自签证书**

● 为SSL证书创建一个新的文件夹:

[root@nextcloud-server ~]# cd /etc/nginx/cert/

[root@nextcloud-server cert]# openssl req -new -x509 -days 365 -nodes -out /etc/nginx/cert nextcloud.crt -keyout /etc/nginx/cert/nextcloud.key

.....

Country Name (2 letter code) [XX]:cn //国家

State or Province Name (full name) []:beijing //省份

Locality Name (eq, city) [Default City]:beijing //地区名字

Organization Name (eg, company) [Default Company Ltd]:xxx //公司名

Organizational Unit Name (eg, section) []:xxx //部门

Common Name (eg, your name or your server's hostname) []:xxx //CA主机名

Email Address []:xx@xx.com //邮箱

● 然后将证书文件的权限设置为660

[root@nextcloud-server cert]# chmod 700 /etc/nginx/cert

[root@nextcloud-server cert]# chmod 600 /etc/nginx/cert/\*

#### **4.4:配置虚拟主机**

●进入Nginx的虚拟主机配置文件所在目录并创建一个新的虚拟主机配置(记得修改两个server\_nam 为自己的域名)

[root@nextcloud-server ~]# cd /etc/nginx/conf.d/

[root@nextcloud-server conf.d]# vim nextcloud.conf

upstream php-handler {

server 127.0.0.1:9000;

```
}
server {
 listen 80;
 server_name localhost;
 return 301 https://$server_name$request_uri;
}
server {
 listen 443 ssl;
server name localhost;
 ssl_certificate /etc/nginx/cert/nextcloud.crt;
 ssl_certificate_key /etc/nginx/cert/nextcloud.key;
 # Add headers to serve security related headers
 # Before enabling Strict-Transport-Security headers please read into this
 # topic first.
 add_header Strict-Transport-Security "max-age=15768000;
 includeSubDomains; preload;";
 add_header X-Content-Type-Options nosniff;
add header X-Frame-Options "SAMEORIGIN";
 add_header X-XSS-Protection "1; mode=block";
add header X-Robots-Tag none;
add header X-Download-Options noopen;
 add_header X-Permitted-Cross-Domain-Policies none;
 # Path to the root of your installation
 root /usr/share/nginx/html/nextcloud/;
 location = /robots.txt {
 allow all;
 log_not_found off;
```

```
 access_log off;
 }
# The following 2 rules are only needed for the user webfinger app.
 # Uncomment it if you're planning to use this app.
 #rewrite ^/.well-known/host-meta /public.php?service=host-meta last;
 #rewrite ^/.well-known/host-meta.json /public.php?service=host-meta-json
 # last;
 location = /.well-known/carddav {
 return 301 $scheme://$host/remote.php/dav;
 }
 location = /.well-known/caldav {
 return 301 $scheme://$host/remote.php/dav;
 }
 # set max upload size
 client_max_body_size 512M;
fastcgi buffers 64 4K;
 # Disable gzip to avoid the removal of the ETag header
 gzip off;
 # Uncomment if your server is build with the ngx_pagespeed module
 # This module is currently not supported.
 #pagespeed off;
 error_page 403 /core/templates/403.php;
error_page 404 /core/templates/404.php;
```
location / {

```
 rewrite ^ /index.php$uri;
```

```
 }
```
location ~ ^/(?:build|tests|config|lib|3rdparty|templates|data)/ {

```
 deny all;
 }
location ~ ^/(?:\.|autotest|occ|issue|indie|db |console) {
```

```
 deny all;
```
}

```
 location ~ ^/(?:index|remote|public|cron|core/ajax/update|status|ocs/v[12]|updater/.+|ocs-pr
vider/.+|core/templates/40[34])\.php(?:$|/) {
```

```
 include fastcgi_params;
```

```
fastcgi split path info \wedge(.+\.php)(/.*)$;
```

```
fastcgi_param SCRIPT_FILENAME $document_root$fastcgi_script_name;
```
fastcgi param PATH\_INFO \$fastcgi path\_info;

```
fastcgi param HTTPS on;
```

```
 #Avoid sending the security headers twice
```
fastcgi param modHeadersAvailable true;

fastcgi param front controller active true;

fastcgi pass php-handler;

fastcgi intercept errors on;

```
fastcgi request buffering off;
```

```
 }
```

```
 location ~ ^/(?:updater|ocs-provider)(?:$|/) {
```
try\_files \$uri/ =404;

index index.php;

}

```
 # Adding the cache control header for js and css files
 # Make sure it is BELOW the PHP block
location \sim^* \setminus (?:css|js)$ {
try files $uri /index.php$uri$is args$args;
 add_header Cache-Control "public, max-age=7200";
```
# Add headers to serve security related headers (It is intended to

- # have those duplicated to the ones above)
- # Before enabling Strict-Transport-Security headers please read into

# this topic first.

add\_header Strict-Transport-Security "max-age=15768000;

includeSubDomains; preload;";

add header X-Content-Type-Options nosniff;

add\_header X-Frame-Options "SAMEORIGIN";

add header X-XSS-Protection "1; mode=block";

add header X-Robots-Tag none;

add header X-Download-Options noopen;

add header X-Permitted-Cross-Domain-Policies none;

# Optional: Don't log access to assets

access\_log off;

```
 }
```
 location ~\* \.(?:svg|gif|png|html|ttf|woff|ico|jpg|jpeg)\$ { try\_files \$uri /index.php\$uri\$is\_args\$args; # Optional: Don't log access to other assets

access\_log off;

```
 }
```
}

```
● 保存文件并退出vim
```
## **5、访问网站**

#### **5.1:设置Firewalld防火墙**

● 为Nextcloud开放http和https两个端口

[root@nextcloud-server ~]# systemctl start firewalld

 $[root@nextcloud-server ~]$ # systemctl enable firewalld [root@nextcloud-server ~]# firewall-cmd --permanent --add-service=http [root@nextcloud-server ~]# firewall-cmd --permanent --add-service=https [root@nextcloud-server ~]# firewall-cmd –reload

#### **5.2:安装NextCloud**

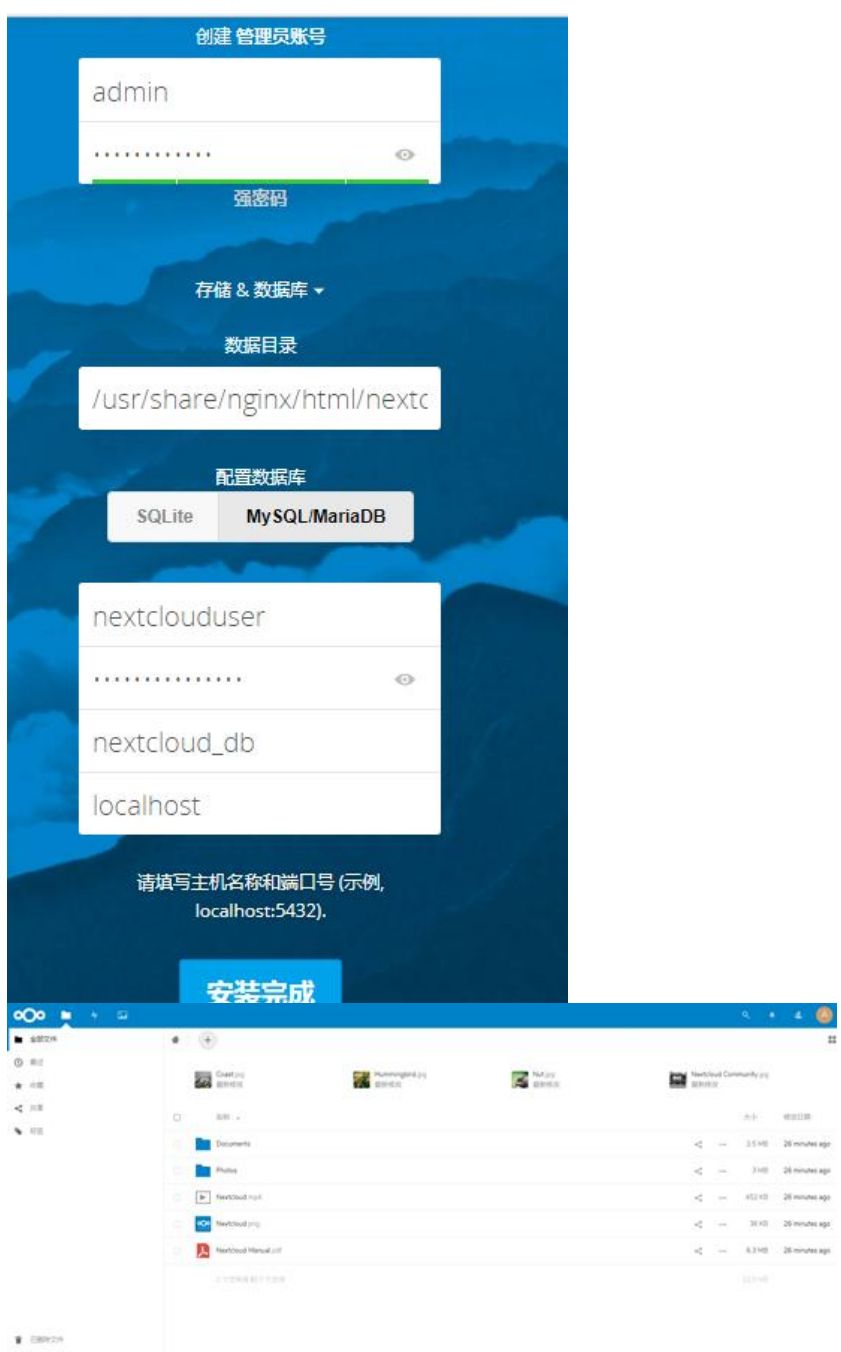

 $e$  (1314) (187

## **6、问题总结:**

● 有时nextcloud会有更新,可以在页面上点击进行更新;但是更新时开启了维护模式后,会出现一

#### 停留在维护模式的页面,解决方案如下:

修改存放nextcloud源码路径下的config.php文件

[root@nextcloud-server ~]# cd /usr/share/nginx/html/nextcloud/config

[root@nextcloud-server config]# vim config.php

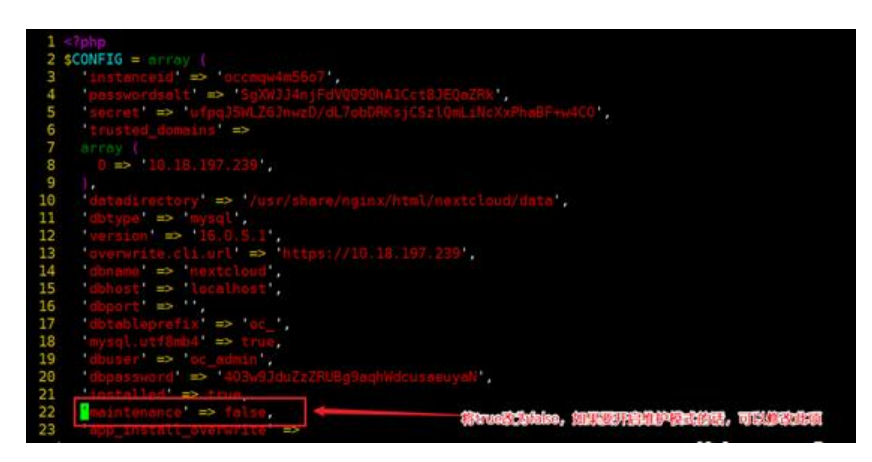